# **債権管理・債務管理・⽀払管理オプション の「消費税改正」に伴う 汎⽤データ受⼊形式 の変更点** ================================================================================================

債権管理・債務管理・⽀払管理オプションの消費税改正「消費税10%・軽減税率」対応に伴う、変更 点をご説明します。

------------------------------------------------------------------------------------------------

------------------------------------------------------------------------------------------------

- 対象製品および機能搭載バージョン
- 製品上の対応
- 汎用データ受入 (伝票) に関連する、お客様・パートナー様の対応

## **【対象製品および機能搭載バージョン】**

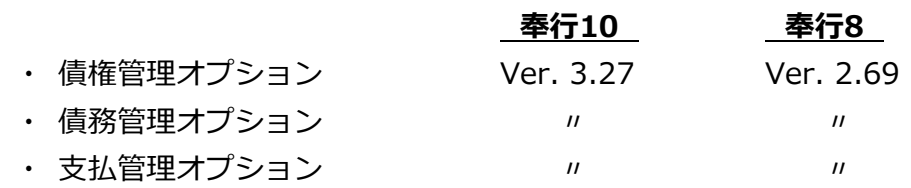

※ 上記のバージョン情報は予定のため、変更になる可能性があります。

新税率10%施⾏⽇(2019年10⽉1⽇)以後での8%軽減税率の取引⼊⼒のため、「税率種別」項⽬を 新たに追加しました。

------------------------------------------------------------------------------------------------

------------------------------------------------------------------------------------------------

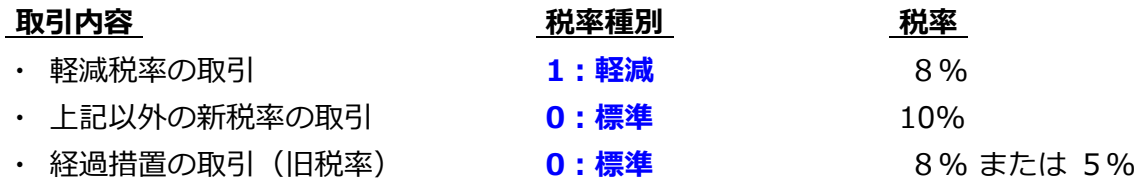

○ 『8%軽減税率の取引』を登録する際は、「税率種別」項目に「1:軽減」を設定します。

○ 勘定科目または補助科目に「税率種別」を設定できます。

例1)会議費のお茶代

「会議費」の補助科目「茶菓子代」の 税率種別に「1:軽減」を設定します。

例2)飲食料品を取り扱う事業者の売上げ・仕入れ

勘定科目「売上高」「仕入高」の 税率種別に「1:軽減」を設定します。

○ 伝祟の汎用テータに「梲率種別」を設定していない(空白の)場合には、勘定枓目または補助枓目 にしたがって設定されます。

※ 伝票日付が 2019年10月1日 より前の場合は、必ず「0:標準」で設定されます。

また、「税率」を設定していない(空⽩の)場合には、伝票⽇付と「税率種別」をもとに設定され ます。

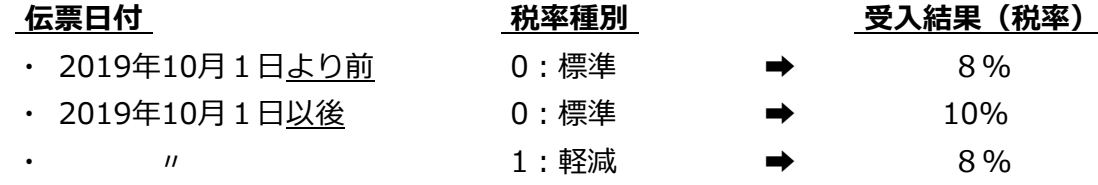

○ 製品上の「税率」表記が変更されます。

例)「8.0%」→「8%」

### **【 汎⽤データ受⼊(伝票)に関連する、お客様・パートナー様の対応 】**

伝票データの汎⽤データ受⼊で、『8%軽減税率の取引』を取り込む機能が搭載されます。 ※ 新たに「税率種別」の受入記号 (受入項目) が追加されます。

------------------------------------------------------------------------------------------------

------------------------------------------------------------------------------------------------

#### ≪**伝票データ**≫

債権伝票・債務伝票・即時支払伝票

#### ≪**お客様・パートナー様の対応**≫

『新税率10%の取引』だけで『8%軽減税率の取引』を取り込まない場合には、今までの受入形式 のまま**変更の必要はありません。**

『8%軽減税率の取引』や『経過措置の取引』を取り込む場合には、以下のいずれかで対応が異な ります。

- ・ 勘定科⽬または補助科⽬の「税率種別」の設定にしたがう
- ・ 汎用データで「税率」を必ずセットする
- 勘定科目または補助科目の「税率種別」の設定にしたがう場合
	- 『8%軽減税率の取引』を取り込む場合には、 ※ [勘定科目登録] メニュー・ [補助科目登録] メニュー 事前に、勘定科⽬または補助科⽬に「税率種別(1:軽減)」を設定します。
	- 受入項目「税率」の対応は、今まで値をセットしているかにより異なります。
		- ▼ 「税率」をセットしていない場合
		- ▼ 『経過措置の取引』の場合だけ「税率」をセットしている場合 ※『新税率の取引』の場合は「税率」をセットしていない場合
			- → **変更の必要はありません。**
		- ▼ 「税率」を必ずセットしている場合
			- → 『新税率の取引』『8%軽減税率の取引』の場合は、**「税率」をセットしないように 変更します。**
- 汎用データで「税率」を必ずセットする場合
	- 『8%軽減梲率の取引』を取り込む場合には、 汎用データに、新たに**「税率種別Iの受入記号(受入項目) を追加します。**  また、取引内容に応じて値をセットします。
		- **・ 8%軽減税率の取引 → 「1:軽減」**
		- **・ 新税率の取引 → 「0:標準1または「空白」**
		- 経過措置の取引 → → **〃**
- 施行日以降、受入項目「税率」には取引内容に応じて値をセットします。
	- ・ 8%軽減税率の取引 → **「8」**
	- **・ 新税率の取引 → 「10」**
	- **・ 経過措置の取引 → 「8」**

# **「税率区分コード」項⽬を利⽤の場合**

「**税率区分コード**」項⽬は、今まで当項⽬をお使いの⽅向けの下位互換⽤の項⽬です。 そのため、新税率(10%、8%軽減税率)には対応していません。

### ≪**お客様・パートナー様の対応**≫

「税率区分コード」項目では、新税率 (10%、8%軽減税率) のセットができないため、前ページ を参考に「税率」項⽬に置き換えてください。

ここでは、暫定的に運用対応する方法を説明します。

- 『8%軽減税率の取引』を取り込む場合には、 ※[勘定科目登録]メニュー・[補助科目登録]メニュー 事前に、勘定科⽬または補助科⽬に「税率種別(1:軽減)」を設定します。
- 受入項目「税率区分コード」の対応は、今まで値をセットしているかにより異なります。
	- ▼ 「税率区分コード」をセットしていない場合
	- ▼ 『経過措置の取引』の場合だけ「税率区分コード」をセットしている場合 ※『新税率の取引』の場合は「税率区分コード」をセットしていない場合
		- → **変更の必要はありません。**
	- ▼ 「税率区分コード」を必ずセットしている場合
		- → 『新税率の取引』『8%軽減税率の取引』の場合は、**「税率区分コード」をセットし ないように変更します。**